## **Manual Program**

Cara menggunakan program adalah sebagai berikut:

- 1. Buka Project pada NetBeans
- 2. Jika NetBeans belum ada pallete untuk tampilan plot3D maka inputkan dahulu library jmathplot.jar seperti gambar disamping ini.

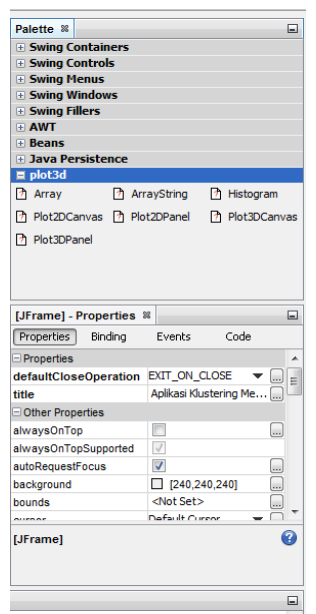

Dan jika terjadi error pada projectnya sebab library pendukung belum ada maka pada Libraries tambahkan 3 Library (commons-lang3-3.1.jar, jmathplot.jar, weka.jar) ditambahkan pada Libraries.

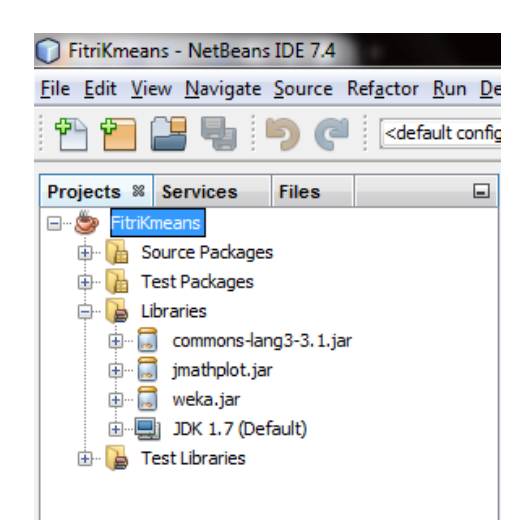

3. Jika semua sudah ditambahkan maka project sudah bisa dijalankan/run project, makan akan tampil menu sebagai berikut:

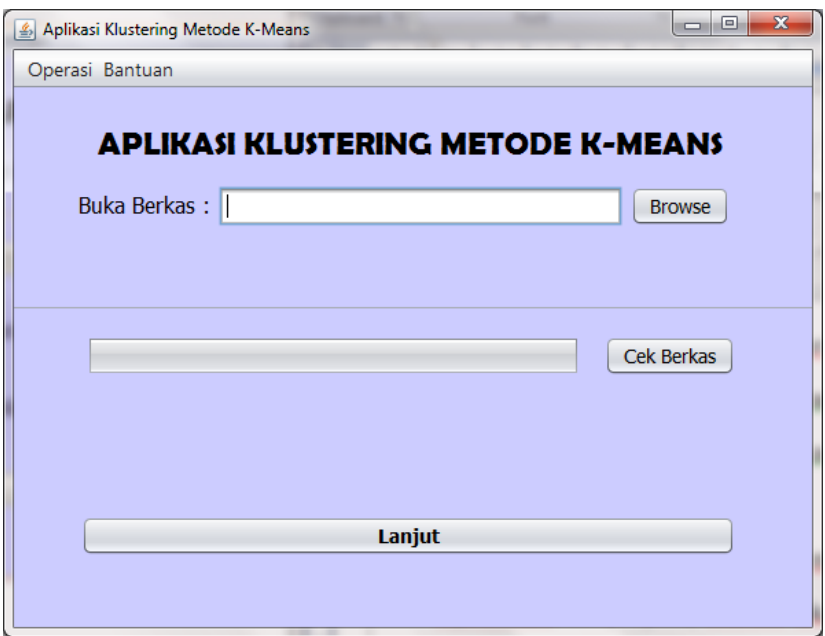

Pilih menu browse (buka data) – cek data – lanjut, setelah lanjut pilih menu:

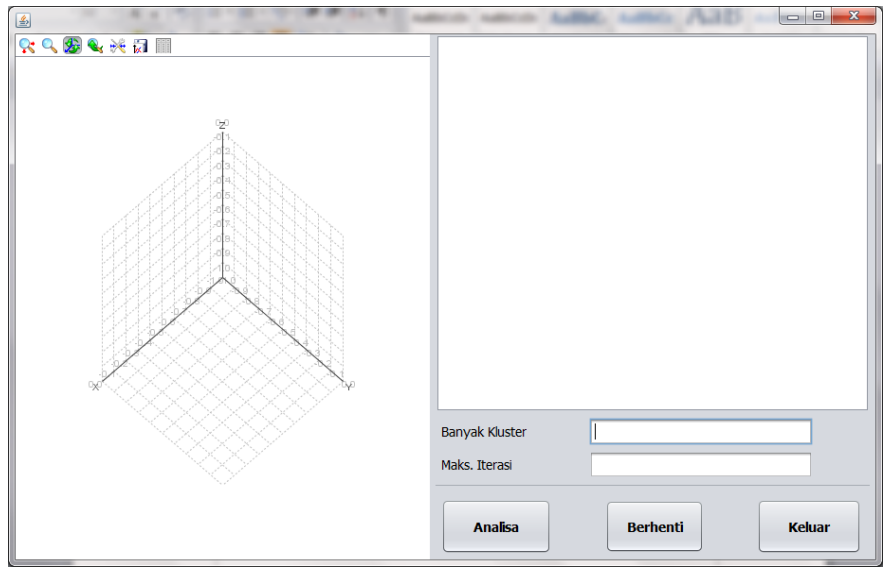

Tentukan banyak kluster – tentukan maks.iterasi – analisa.

Seperti contoh berikut:

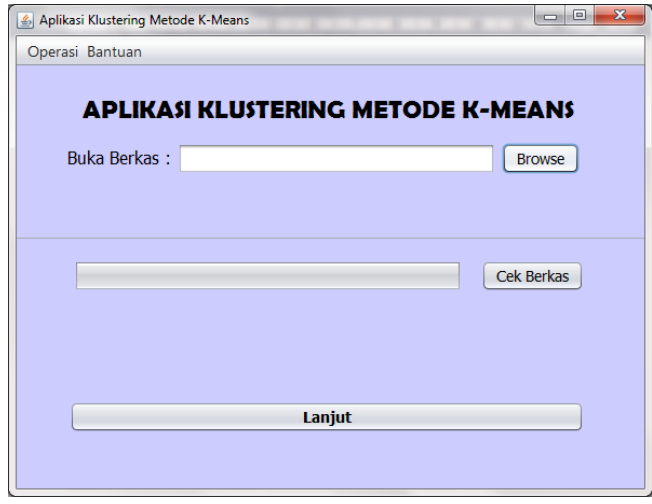

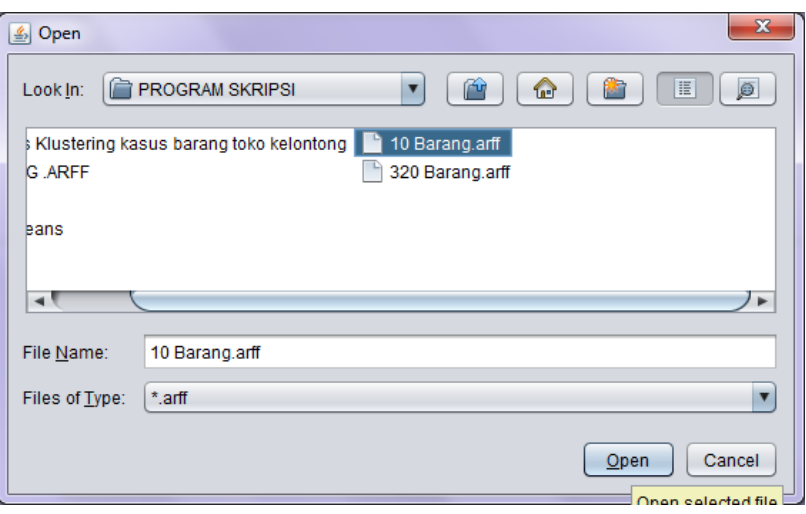

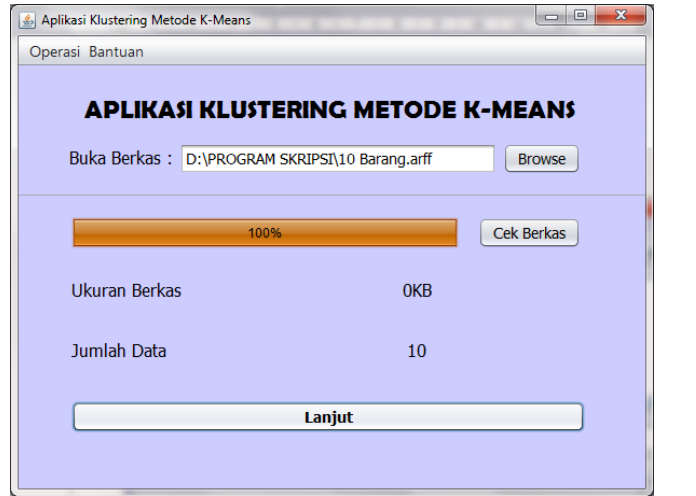

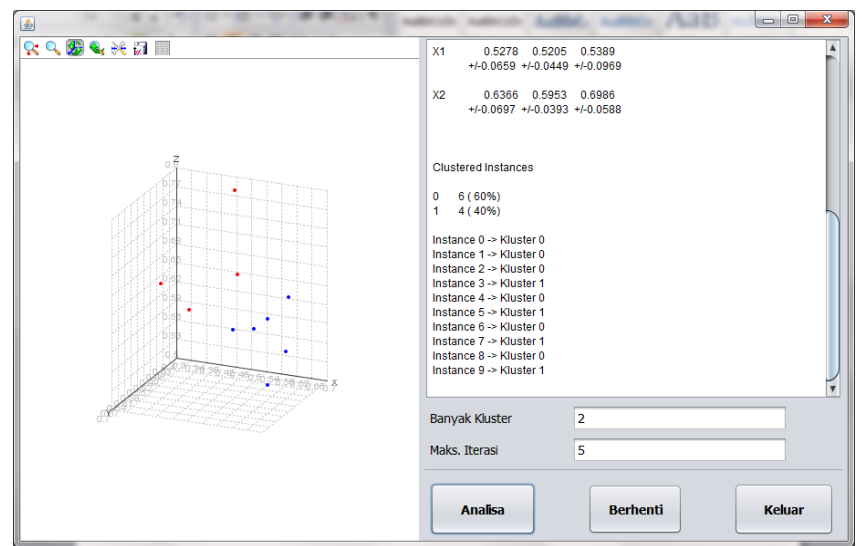

Hasil dari proses pengelompokkan data..

4. Sebelumnya install dahulu weka-3-6-9

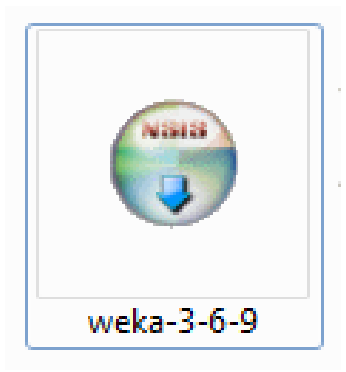

untuk membaca berkas barang (10 barang dan 320 barang).

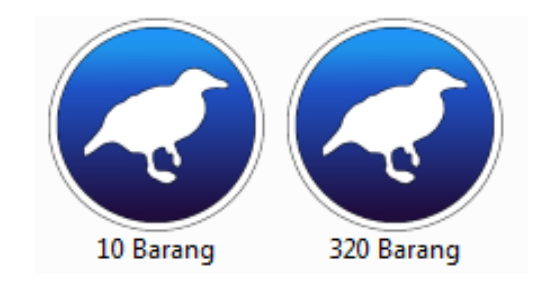